## U-22プログラミング·コンテスト 2019 ネットワーク・ストレージ環境利用手順書

お問い合わせ:U-22 プログラミング・コンテスト運営事務局 〒107-0052 東京都港区赤坂 1-3-6 赤坂グレースビル 応募・ストレージに関する問合せ:E-mail:u22-info@csaj.jp TEL:03-6435-5991 FAX:03-3560-8441

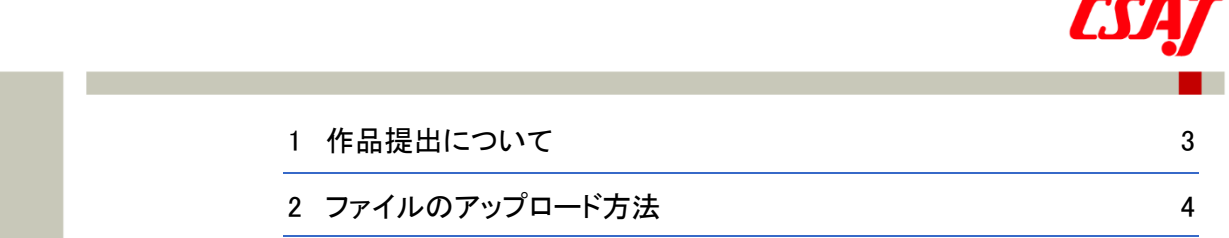

contents

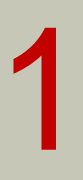

# <span id="page-2-0"></span>作品提出について

U-22プログラミング・コンテスト2019の応募作品はたよれーるどこでもキャビネットのスト レージにアップロードしてください。

たよれーるどこでもキャビネット <https://dococab.tayoreru.com/>

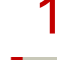

### 1 応募受付後、ログインID、パスワードをご連絡致します。

- 3日以上経過してもログインID、パスワードの連絡がない場合は、事務局までお電話にてご 連絡ください。
- 2 「たよれーる どこでもキャビネット」にアクセスし、提出書類一式をメール通知から 12時間以内にアップロードして作品を提出し、応募完了してください。
	- プログラムファイル一式(実行ファイル含む)(必須)※1
	- ソースコードー式 (必須) ※2
	- プログラム実行動画 (2分以内) (必須) ※3
	- 1~3の保管場所を記載したテキストファイル (条件付き必須) 以下に記載する※1~※3 の要件に該当しない場合は提出不要
		- ※1:実行ファイルが含まれている場合は、保存場所のフォルダ名・ファイル名等を記載し たテキストファイル等を別添し、提出すること。また、Web 作品の場合に関しても同 様に URL をテキストファイル等に記載して別添すること。
		- ※2:作品(プログラムファイル一式)に含まれている場合は、保存場所のフォルダ名・ファ イル名等を記載したテキストファイル等を別添し、提出すること。
		- ※3:作品(プログラムファイル一式)に含まれている場合は、保存場所のフォルダ名・ファ イル名等を記載したテキストファイル等を別添し、提出すること。また、Youtube 等 にアップした動画で提出する場合は、同様に URL をテキストファイル等に記載して 別添すること。
	- 作品説明補足資料 (任意)

■★■● どこでもキャビネットへのアップロード方法はP4ページ以降をご参照ください。

<span id="page-3-0"></span>2 ファイルのアップロード方法

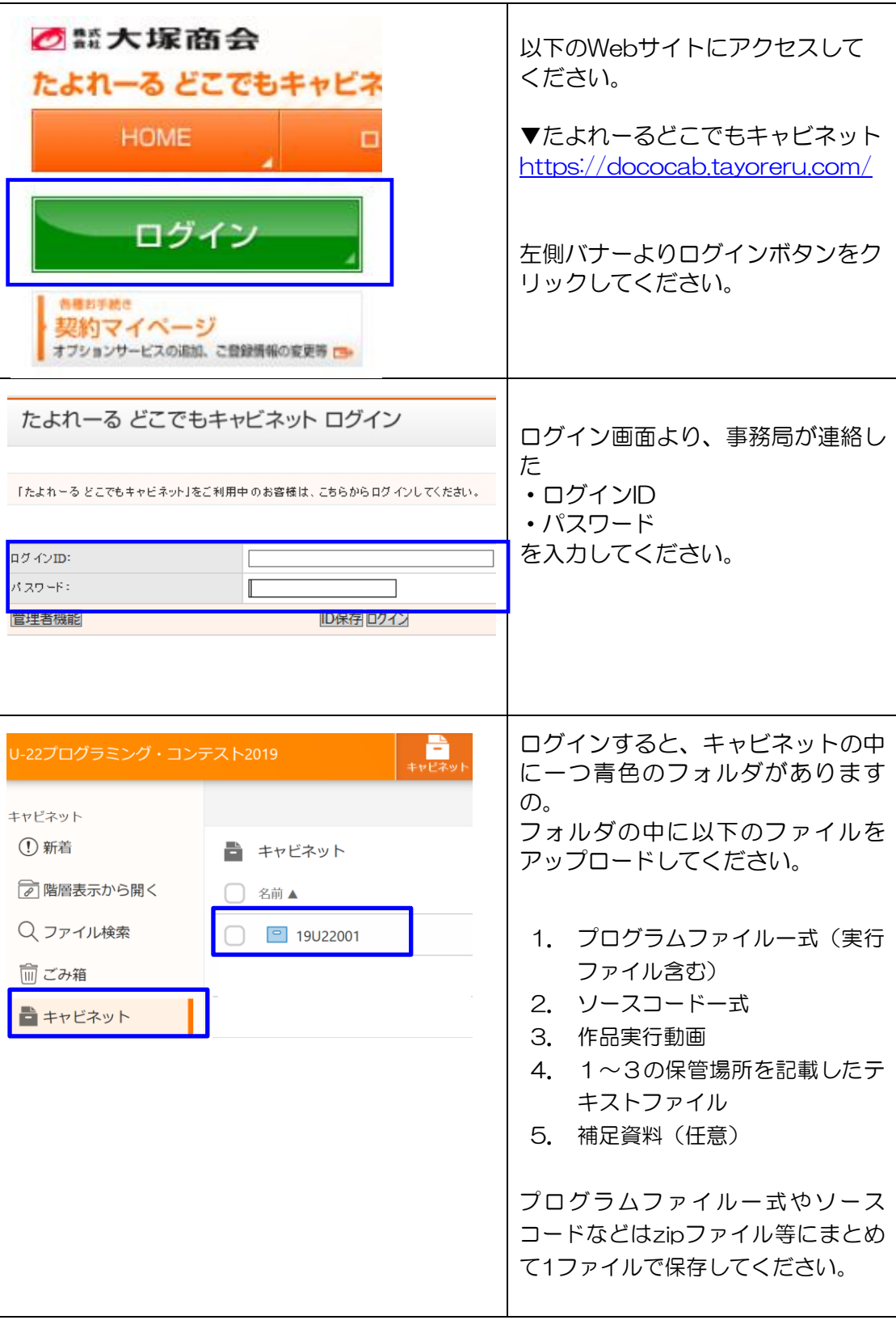

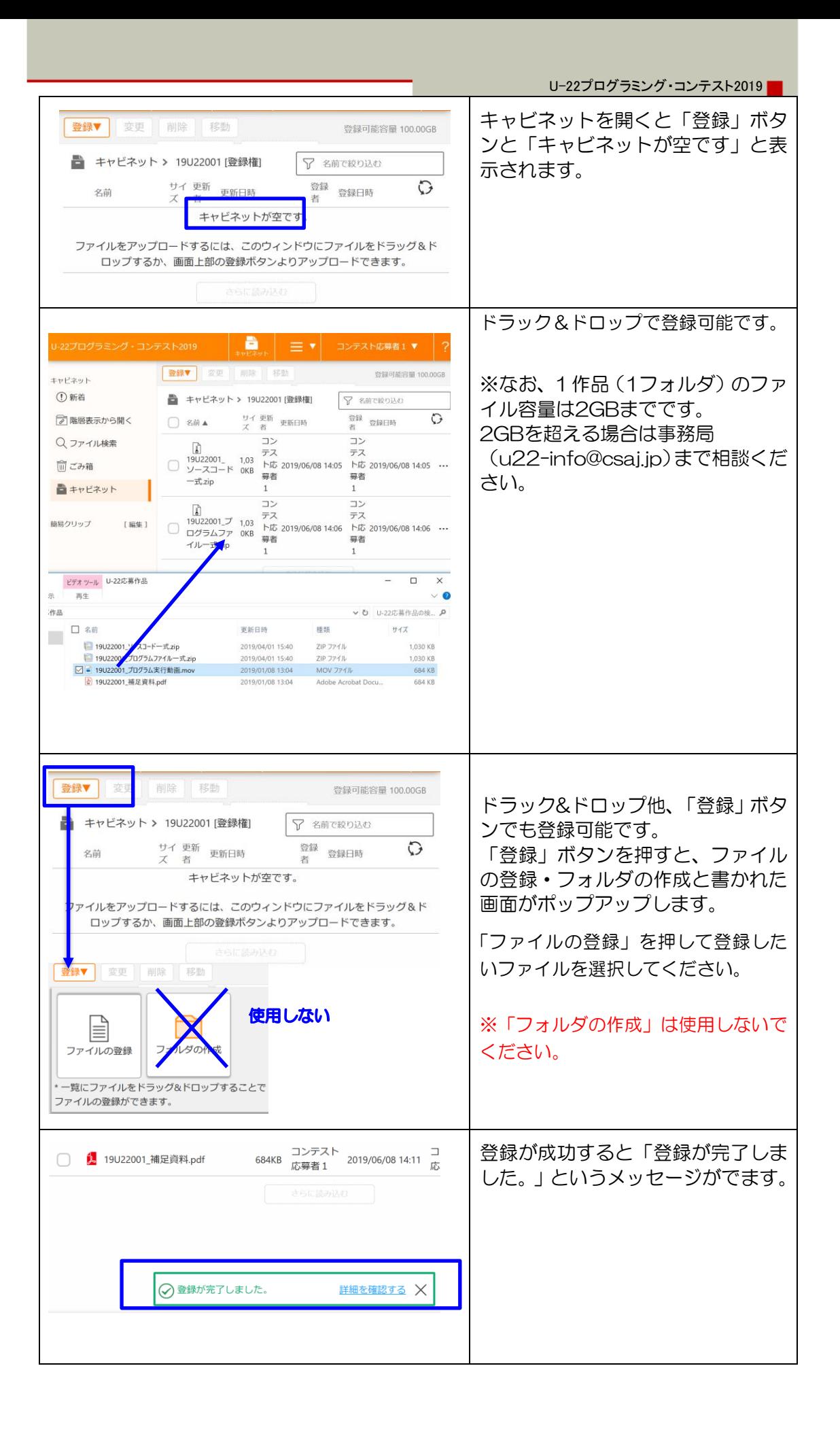

以下の全てのファイルが登録出来た ら完了です。

- 1. プログラムファイル一式(実行 ファイル含む)
- 2. ソースコード一式
- 3. 作品実行動画
- 4. 1~3の保管場所を記載したテ キストファイル
- 5. 補足資料(任意)

#### 注意事項

้∗:

ิ่ ★

 $\star$ 

¥.

้∗

ファイル命名規則について原則【ストレージID\_提出資料名(一括の場合は作品名)】で命名してください。 例1)全ての提出資料をzip等に圧縮して提出する場合 19U22001\_作品名.zip

例2)資料ごとに提出する場合

■ キャビネット > 19U22001 [登録権]

**i** 19U22001\_ソースコードー

■ 19U22001\_プログラムファイ

□ 19U22001\_プログラム実行動

サイズ 更新者

1,030KB

684KB

684KB

更新日時

コンテスト<br>応募者 1 2019/06/08 14:06

コンテスト<br>応募者 1 2019/06/08 14:11

2019/06/08 14:10

応募者1

応募者1

二<br>応募者1

コンテスト

□ 名前▲

□ ルー式.zip

画.mov

 $\Box$ 式.zip

 $\bigcirc$ 

19U22001\_プログラムファイル一式.zip/19U22001\_実行動画.mov

- 19\*\*\*\*\*\*フォルダの直下(1階層目)にプログラムの実行動画・プログラムファイルー式・ソースコードなど、保存し てください。なお、ファイルを追加する際は、2階層より下にフォルダを追加しないでください。
- 提出資料のうち、プログラムファイルやソースコードなど複数のファイルがあるものは、zip等で圧縮し、「プログラム ファイル一式」、「ソースコード一式」というように一つのファイルにまとめて保存してください。

● 締切前であれば、一度提出したファイルの差替え・変更は可能です。その場合は、ファイル名の後ろにバージョン ナンバー「Ver.\*\*」をつけ、改変前後のファイルがわかるようファイル名を変更の上、必ず事務局( u22 entry@csaj.jp )へ後述のメール文例を参考に連絡してください。

● 本ストレージにアップロードしたファイルは、応募締め切り後、しかるべきタイミングにて削除させていただきます。 そのため、各自必ず応募作品のバックアップを取ってください。

▶ ストレージアップロード方法の悪い見本

ファイルをストレージにアップロードする際、以下のような方法で保存しないでください。

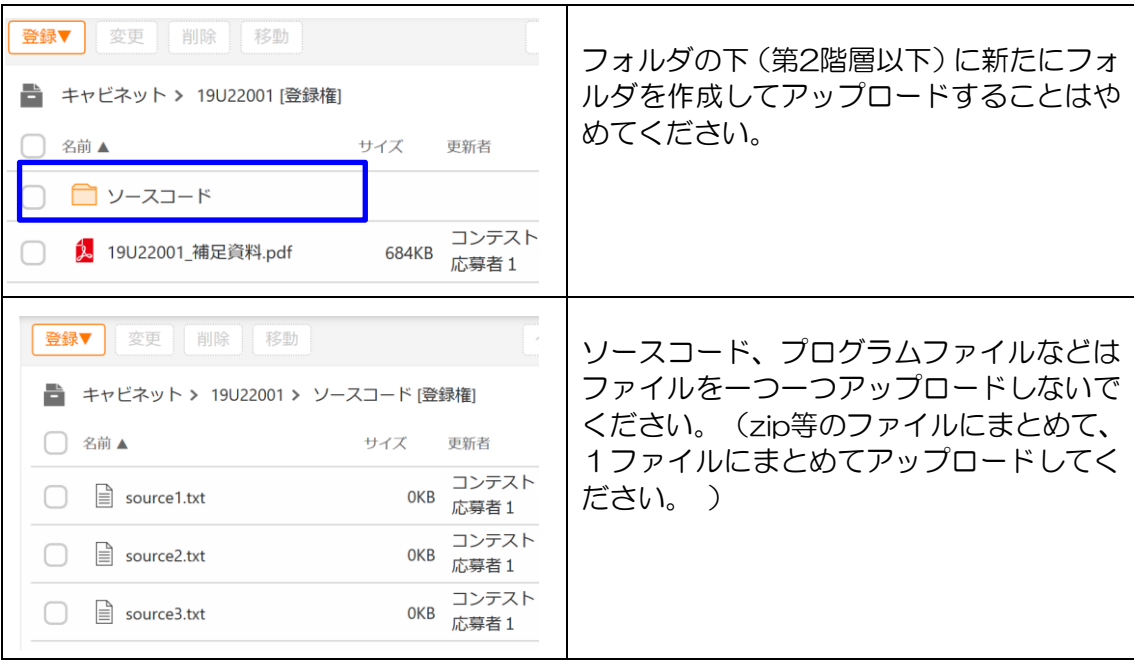

▶ ファイルを間違えてアップロードしたなど削除したいとき

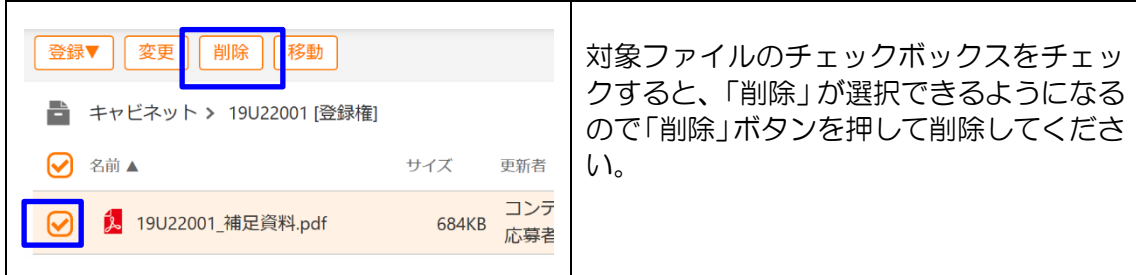

▶ ストレージ通知から12時間以降、ファイルの変更をしたいとき

改変前後のファイルがわかるように、ファイル名にバージョン情報追記してアップロードし、 アップロード完了後に必ずU-22プログラミング・コンテスト運営事務局へ連絡してください。

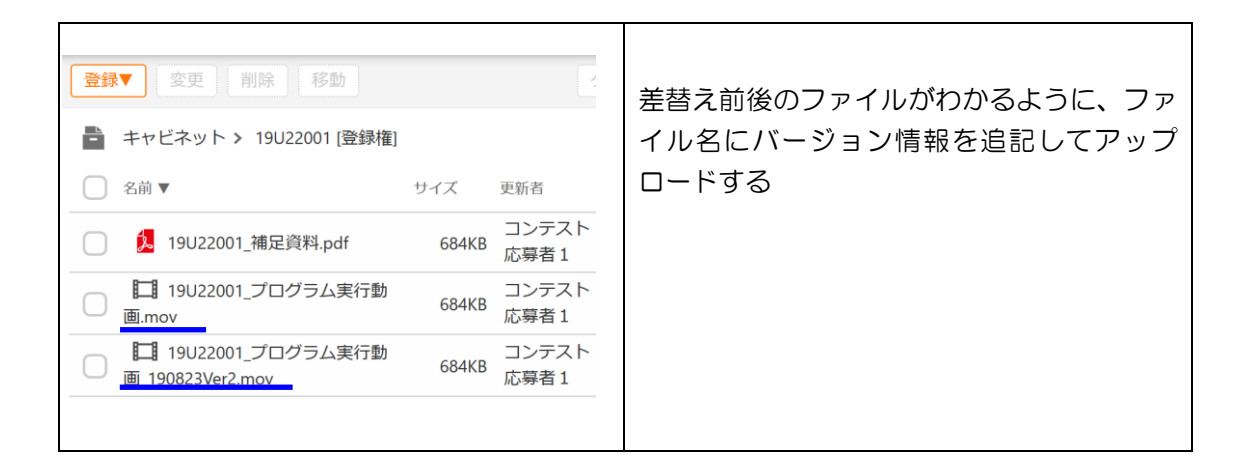

U-22プログラミング・コンテスト運営事務局へ連絡例 宛先:u22-entry@csaj.jp

タイトル:【U-22】応募ファイルの修正依頼\_ストレージNo.19U22001 本文: U-22プログラミング・コンテスト運営事務局 御中 ○月○日に提出した資料にバグがあったためファイルの差し替えをお願いします。 ストレージNo:19U22●●● 制作者名:○○○○○ 作品名 :○○○○○○○○○○○○ 改変前のファイル名: OOOOOO.zip 改変後のファイル名:○○○○○○190823Ver2.zip

### U-22プログラミング・コンテスト2019

ネットワーク・ストレージ環境申込手順書

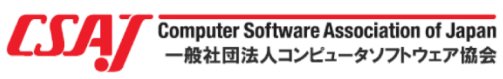

 $\blacksquare$ 

2019年6月29日 第1版 U-22プログラミング・コンテスト運営事務局 〒107-0052 東京都港区赤坂1-3-6 赤坂グレースビル TEL:03-6435-5991 http://www.u22procon.com/